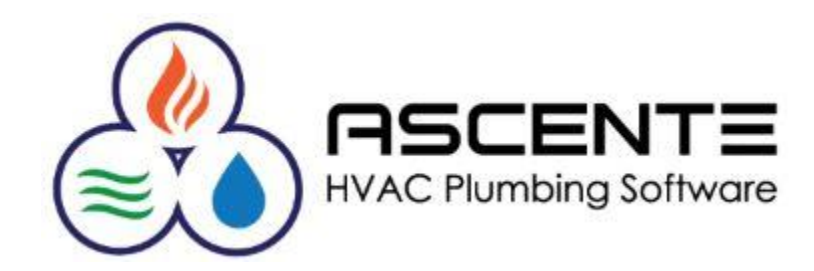

# Ascente

# Job Cost & Inventory

# Inventory to Job

# November 2019

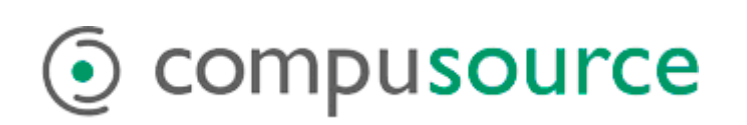

# **Table of Contents**

# Contents

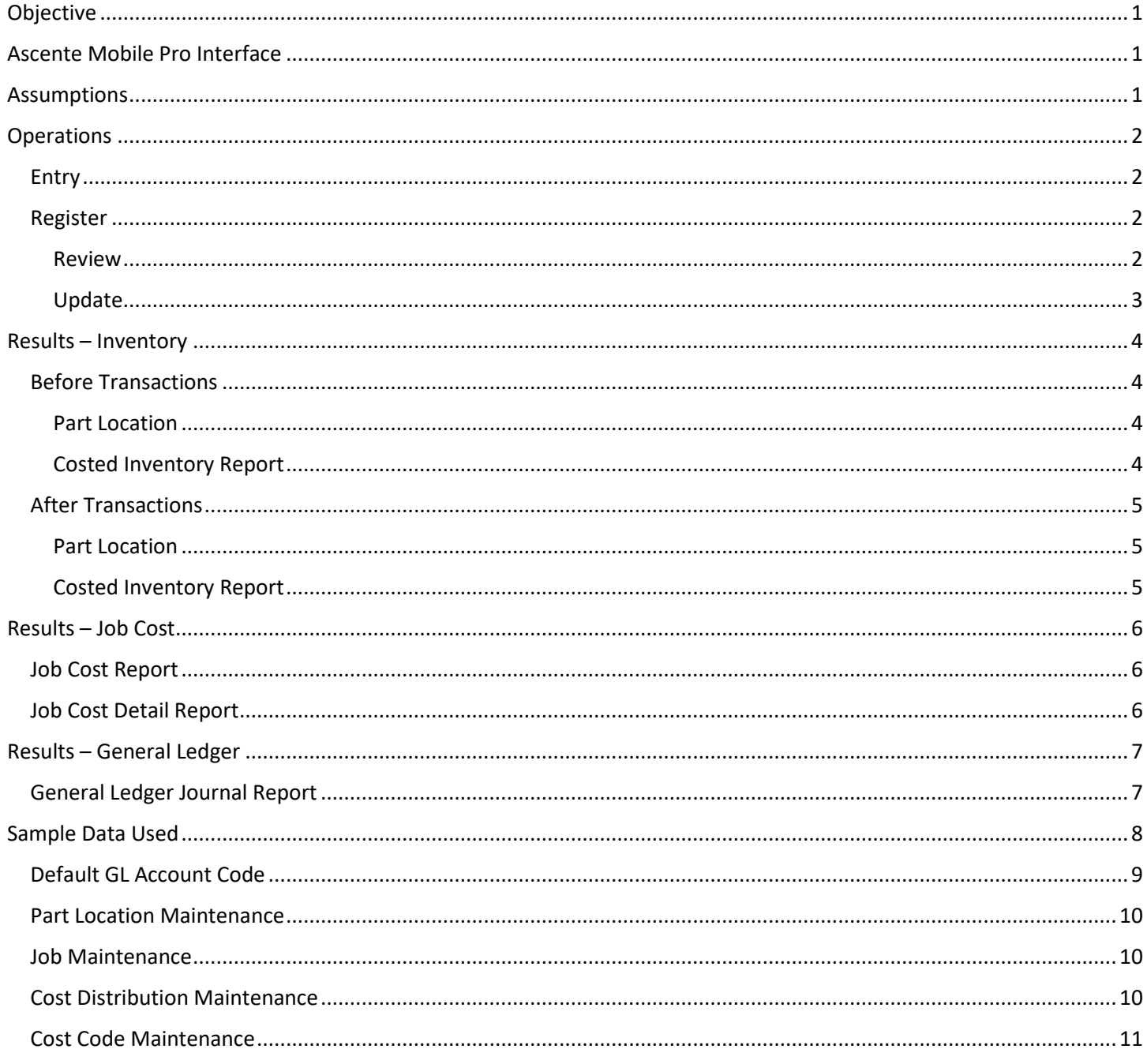

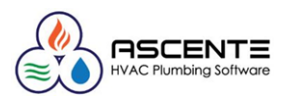

# <span id="page-2-0"></span>Objective

This program is used to transfer inventory quantities from an *inventory location* (Typically a *warehouse*) directly to a *job* and *cost code*. Returns from the job, back to an inventory location, can be handled by entering a negative quantity. This process will update the On-Hand quantities in the Inventory system and post the amounts to the Job Cost system. In addition, a G/L Journal will be created for the posting amounts.

# <span id="page-2-1"></span>Ascente Mobile Pro Interface

When parts are entered from the Ascente Mobile Pro app, Inventory to Job transaction records will be created when they service order is sent back to the server. You can use this program to view or edit those mobile part records before they are registered and updated.

## <span id="page-2-2"></span>Assumptions

- This program assumes that you already have the parts and are just moving them from one of your inventory locations to an existing Job Cost – Job.
- The Inventory Location entered for each Part transaction will have the quantity reduced by the quantity entered.
- For the quantity tracking and general ledger postings to happen correctly, it is assumed that you are transferring an existing inventory – part record that has a status of '*Stocked'*.
- The program does allow for non-inventory parts to be entered (*there is no existing parts record*). *Consult with your accountant regarding how these non-inventoried parts should affect your financials.* See the chart below for the results and the manual correction to the GL postings for those non-inventory parts.

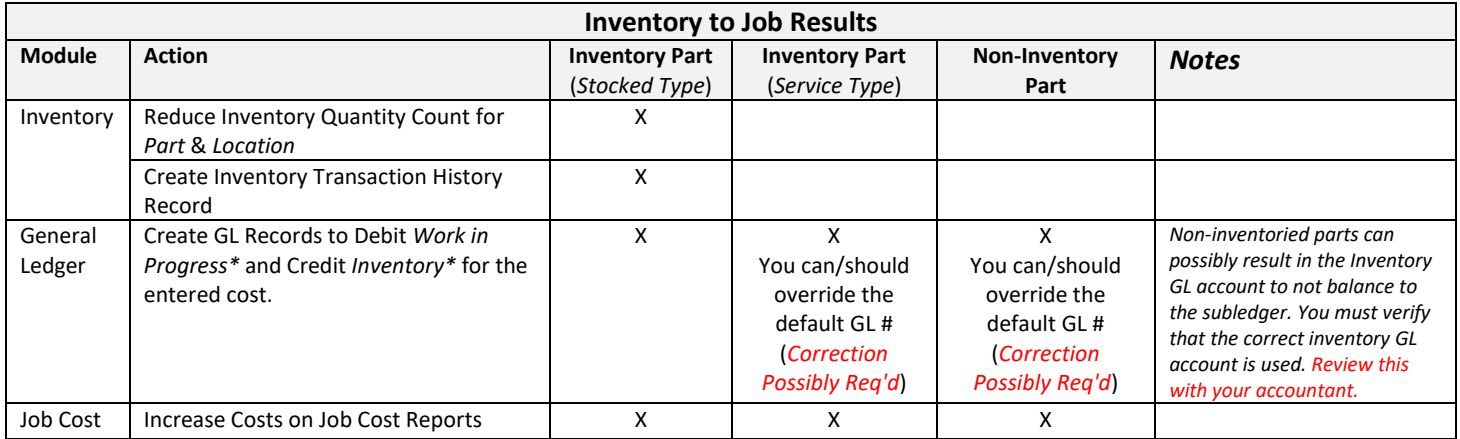

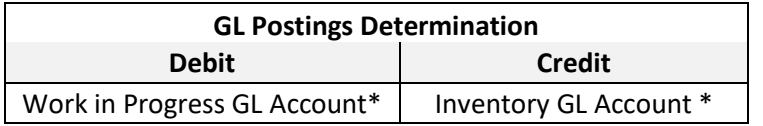

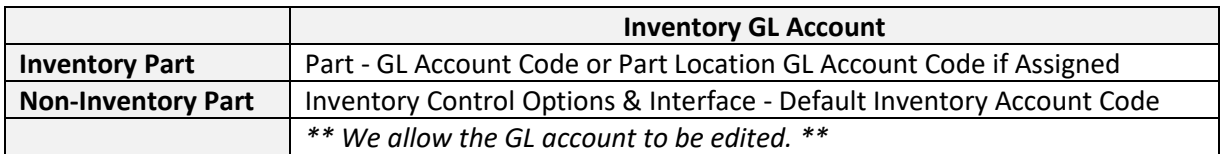

#### **Work in Progress GL Account**

This is determined by the *Cost Distribution* code assigned to the job's estimate record OR if there is no estimate record, the default *Cost Distribution* code assigned to the *Cost Code* used.

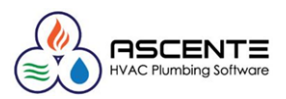

# <span id="page-3-0"></span>**Operations**

#### <span id="page-3-1"></span>Entry

Here you will enter the parts and quantities being applied to the job.

Ascente / Job Cost / Transactions / **Inventory to Job**

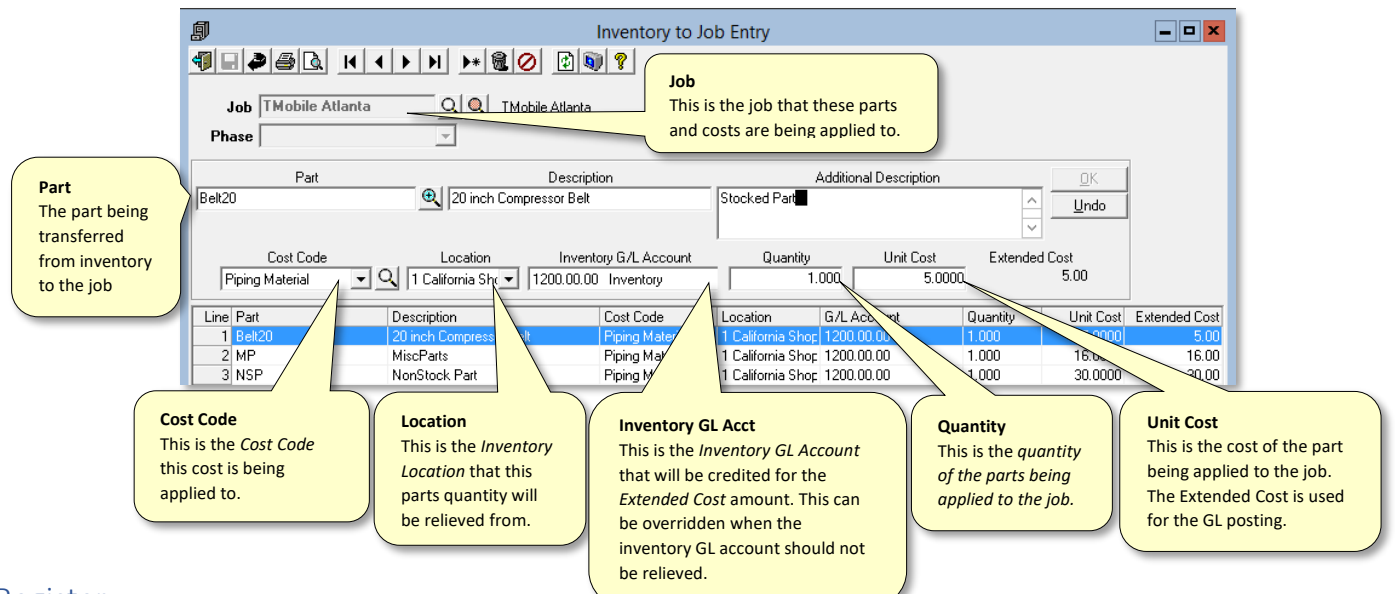

#### <span id="page-3-2"></span>Register

Use the Inventory to Job Register to review your entries before posting the transactions. This can be run by selecting the [Register] button or running the Ascente / Job Cost / Journals / **Inventory to Job Register.**

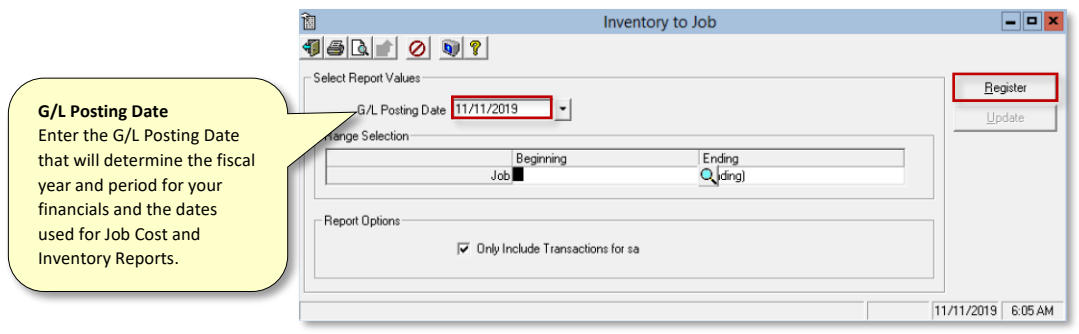

*Figure 1: Inventory to Job Register - Runtime Options*

#### <span id="page-3-3"></span>Review

If there are no errors, then update these transactions. If there are corrections necessary, end out and make the required corrections and then register and update the transactions.

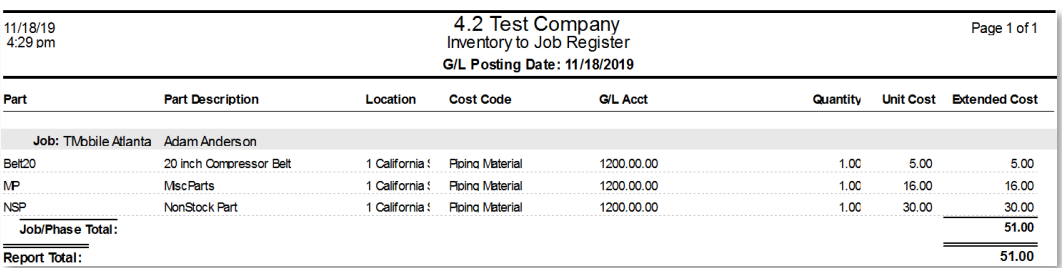

*Figure 2: Inventory to Job Register - Report*

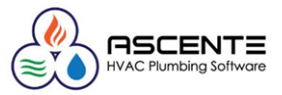

#### <span id="page-4-0"></span>Update

This will post the Inventory to Job transactions to the Ascente Inventory and Job Cost and Traverse General Ledger modules.

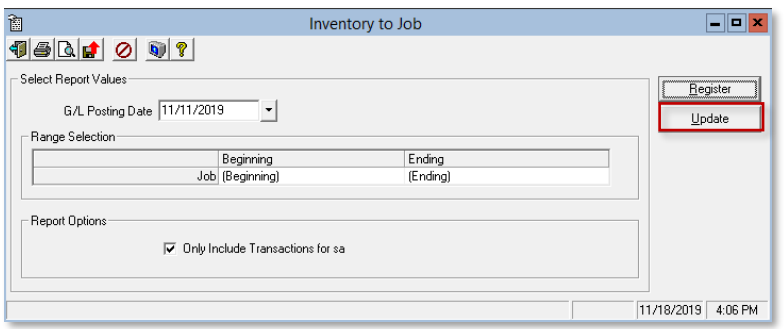

*Figure 3: Inventory to Job Register - Update*

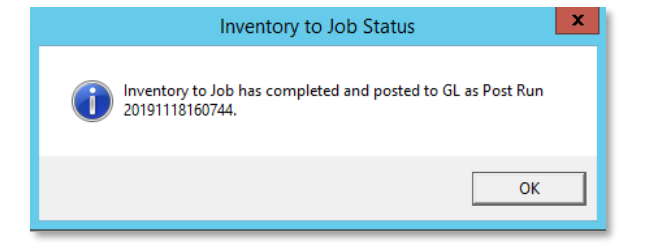

*Figure 4: Inventory to Job Register – Update Acknowledgement*

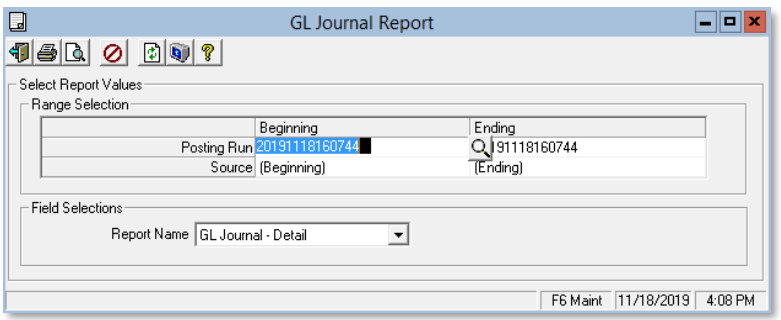

*Figure 5: GL Journal Posting Report - Runtime Options*

| 11/18/2019<br>Page 1 of 1<br>4.2 Test Company<br>4:09 pm<br><b>General Ledger Journal - Detail</b><br>Post Run: 20191118160744 Through 20191118160744 |                      |                                               |                               |                     |                                            |        |            |                      |              |               |
|----------------------------------------------------------------------------------------------------|----------------------|-----------------------------------------------|-------------------------------|---------------------|--------------------------------------------|--------|------------|----------------------|--------------|---------------|
| <b>Account Id</b>                                                                                                    | <b>Account Name</b>  | <b>Description</b>                            | <b>Trans</b><br>Date          | <b>Entry</b><br>No. | Reference                                  | Info 1 | Info 2     | Info 3               | <b>Debit</b> | <b>Credit</b> |
| Post Run: 20191118160744                                                                                                    |                      |                                               | Updated: 11/18/2019 4:07:44PM |                     | <b>Not Posted</b>                          |        | Source: IN |                      |              |               |
|                                                                                                    | <b>GL Period: 11</b> |                                               |                               |                     |                                            |        |            |                      |              |               |
| 1200.00.00                                                                                                    | Inventory            | <b>Piping Material</b>                        | 11/11/19 5151                 |                     | <b>TMobile Atlanta</b>                     |        |            | 0                    |              | 5.00          |
| 1200.00.00                                                                                                    | Inventory            | <b>Piping Material</b>                        | 11/11/19 5152                 |                     | <b>TMobile Atlanta</b>                     |        |            | $\mathbf{0}$         |              | 16.00         |
| 1200.00.00                                                                                                    | Inventory            | <b>Piping Material</b>                        | 11/11/19 5153                 |                     | <b>TMobile Atlanta</b>                     |        |            | 0                    |              | 30.00         |
| 1204.02.20                                                                                                    |                      | Work In Progress - GA - CorJ: TMobile Atlanta | 11/11/19 5154                 |                     | <b>TMobile Atlanta</b>                     |        |            | $\mathbf{0}$         | 51.00        |               |
|                                                                                                    |                      |                                               |                               |                     | <b>Ending Balance Period: 11</b>           |        |            |                      | 51.00        | 51.00         |
|                                                                                                    |                      |                                               |                               |                     | Ending Balance for Postrun: 20191118160744 |        |            |                      | 51.00        | 51.00         |
|                                                                                                    |                      |                                               |                               |                     |                                            |        |            |                      |              |               |
|                                                                                                    |                      |                                               |                               |                     |                                            |        |            | <b>Grand Totals:</b> | 51.00        | 51.00         |

*Figure 6: General Ledger Journal results from the Inventory to Job Transactions*

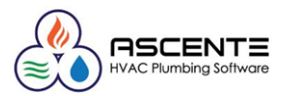

# <span id="page-5-0"></span>Results – Inventory

#### <span id="page-5-1"></span>Before Transactions

#### <span id="page-5-2"></span>Part Location

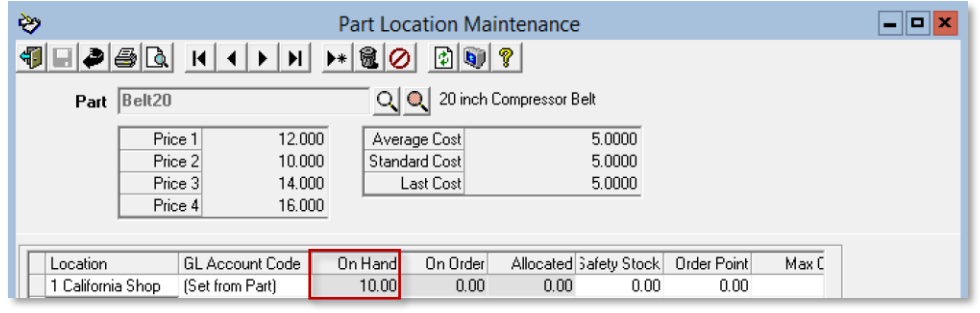

*Figure 7: Note the beginning quantity of 10 of part 'Belt20' at location '1 California Shop'*

#### <span id="page-5-3"></span>Costed Inventory Report

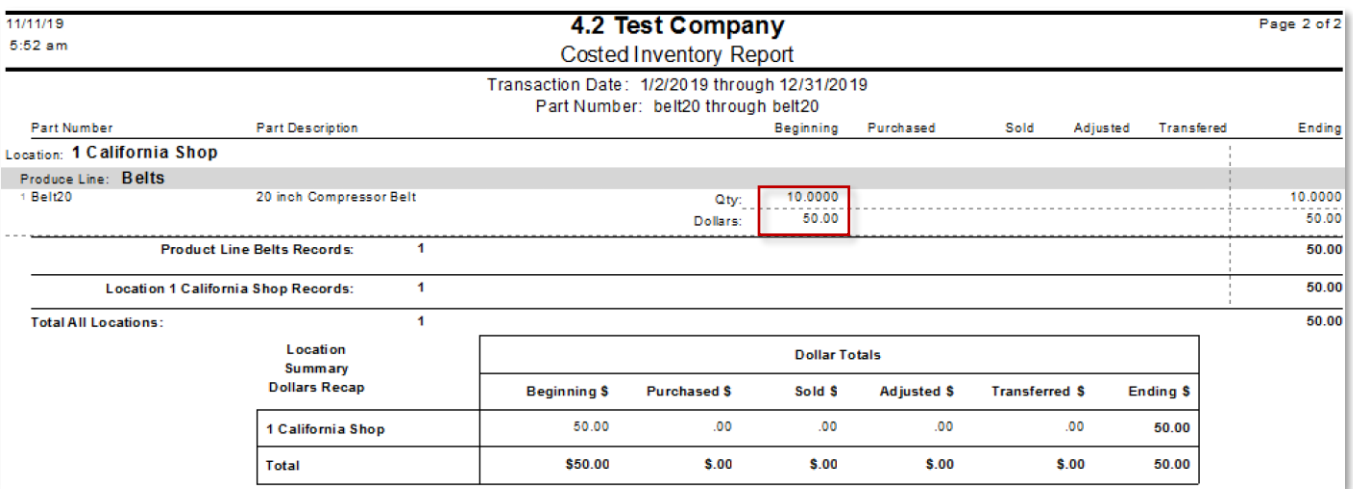

*Figure 8: Costed Inventory Totals before the Inventory Transactions with a quantity of '10'*

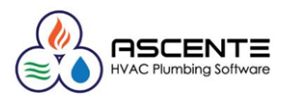

### <span id="page-6-0"></span>After Transactions

#### <span id="page-6-1"></span>Part Location

|                                                                          | ≫<br>Part Location Maintenance           |                        |         |               |                        |        |             |       |  |  |  |
|--------------------------------------------------------------------------|------------------------------------------|------------------------|---------|---------------|------------------------|--------|-------------|-------|--|--|--|
| 同同?<br>铜<br>$\Box$ //<br>$\triangleright$ 20<br>$\vert \mathbf{H} \vert$ |                                          |                        |         |               |                        |        |             |       |  |  |  |
|                                                                          | Q 20 inch Compressor Belt<br>Part Belt20 |                        |         |               |                        |        |             |       |  |  |  |
|                                                                          |                                          | Price 1<br>12.000      |         | Average Cost  |                        | 5.0000 |             |       |  |  |  |
|                                                                          |                                          | Price 2<br>10,000      |         | Standard Cost | 5.0000                 |        |             |       |  |  |  |
|                                                                          |                                          | Price 3<br>14.000      |         | Last Cost     | 5.0000                 |        |             |       |  |  |  |
|                                                                          | Price 4                                  | 16,000                 |         |               |                        |        |             |       |  |  |  |
|                                                                          |                                          |                        |         |               |                        |        |             |       |  |  |  |
|                                                                          | Location                                 | <b>GL Account Code</b> | On Hand | On Order      | Allocated Safety Stock |        | Order Point | Max C |  |  |  |
|                                                                          | 1 California Shop                        | (Set from Part)        | 9.00    | 0.00          | 0.00                   | 0.00   | 0.00        |       |  |  |  |

*Figure 9: Note the resulting quantity of 9 of part 'Belt20' at location '1 California Shop' after the transaction of '1'.*

#### <span id="page-6-2"></span>Costed Inventory Report

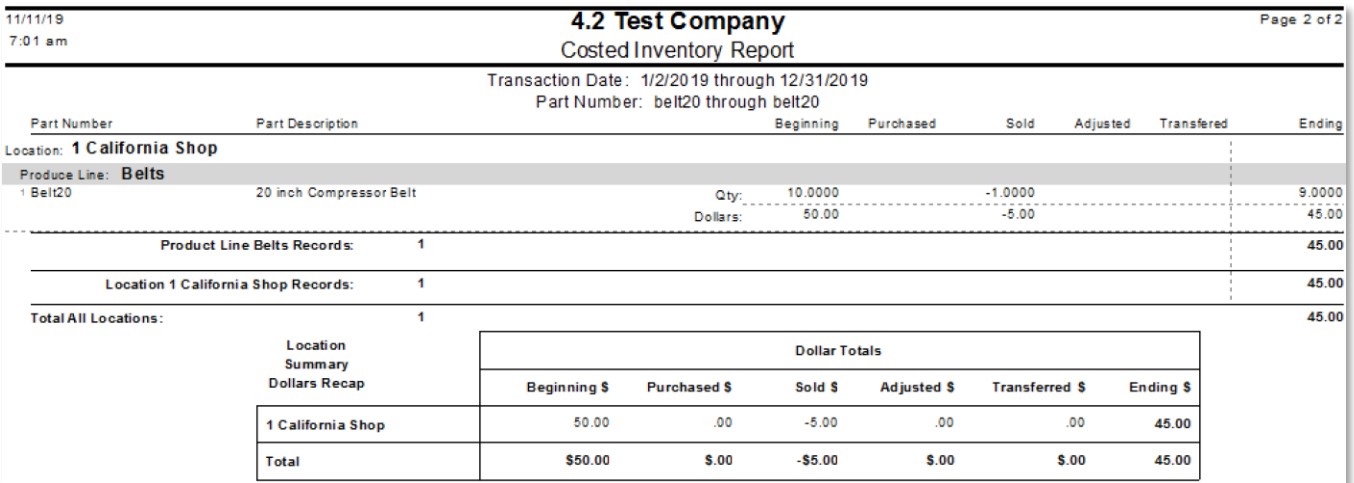

*Figure 10: Costed Inventory Totals after the Inventory Transactions with a quantity now of '9'*

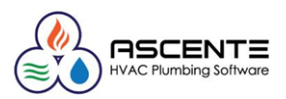

## <span id="page-7-0"></span>Results – Job Cost

The transactions will be reflected on the Job Cost Reports and the Job Cost Detail Reports.

#### <span id="page-7-1"></span>Job Cost Report

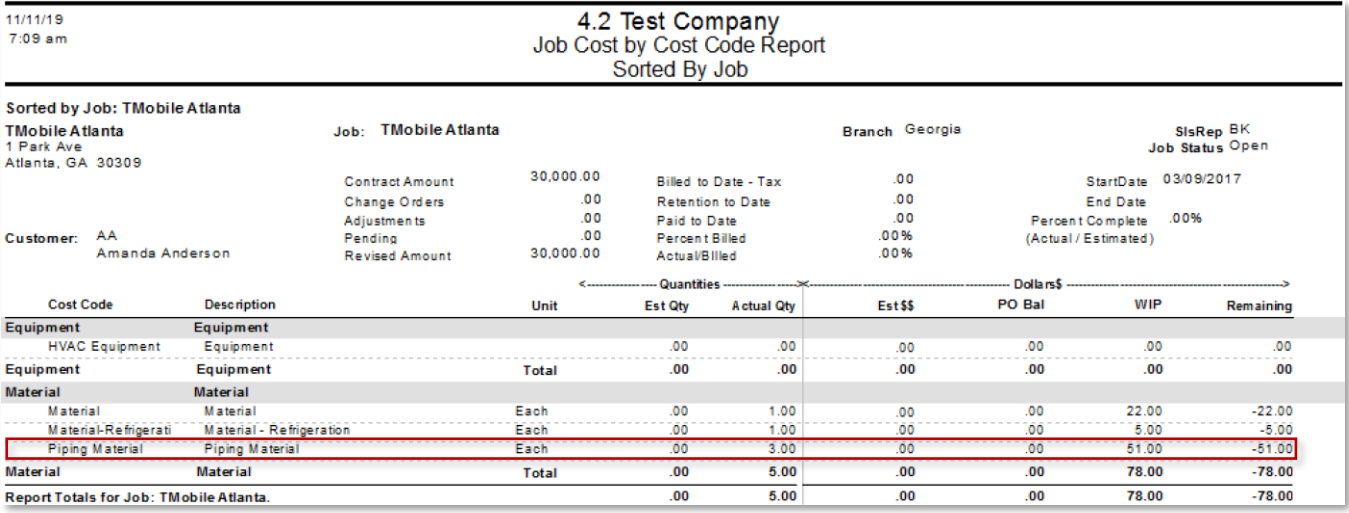

*Figure 11: Job Cost Report - Here are the results from the Inventory to Job Transactions*

#### <span id="page-7-2"></span>Job Cost Detail Report

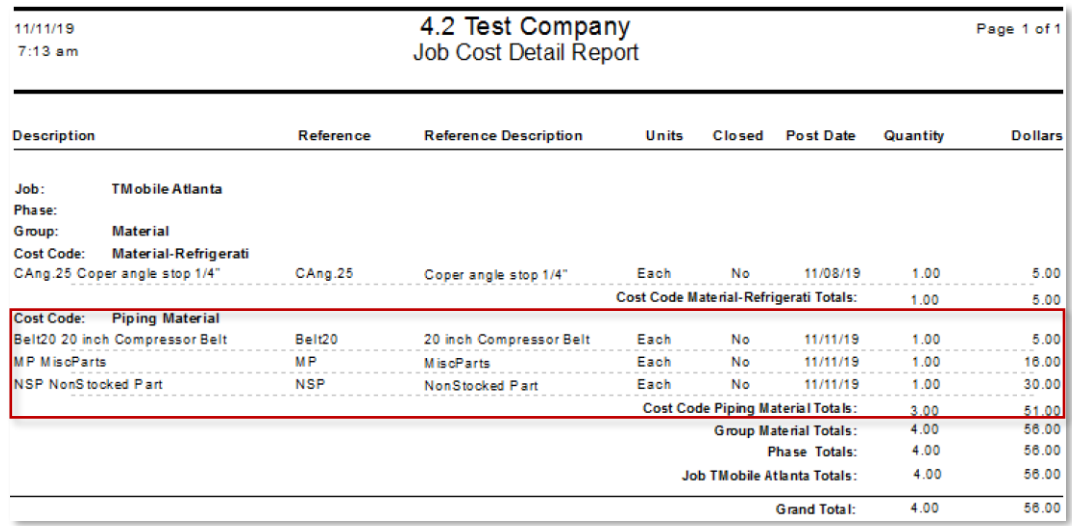

*Figure 12: Job Cost Detail Report - Here are the results from the Inventory to Job Transactions*

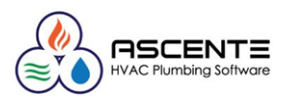

# <span id="page-8-0"></span>Results – General Ledger

#### <span id="page-8-1"></span>General Ledger Journal Report

Note that the inventory GL account for the stocked part 'Belt20' is using the GL account # '1200.00.00' as determined by the parts GL Account as determined by the parts assigned Product Line.

IMPORTANT: The '*Service Type'* part 'MP' and the non-inventory part 'NSP' used the Inventory Control Options & Interface - Default Inventory Account Code's assigned Inventory GL account #. When those postings for the 'Service Type' and non-inventoried parts are incorrect, you will need to manually correct the Inventory GL Account when entering the transaction or later correcting the postings with a manually entered GL journal.

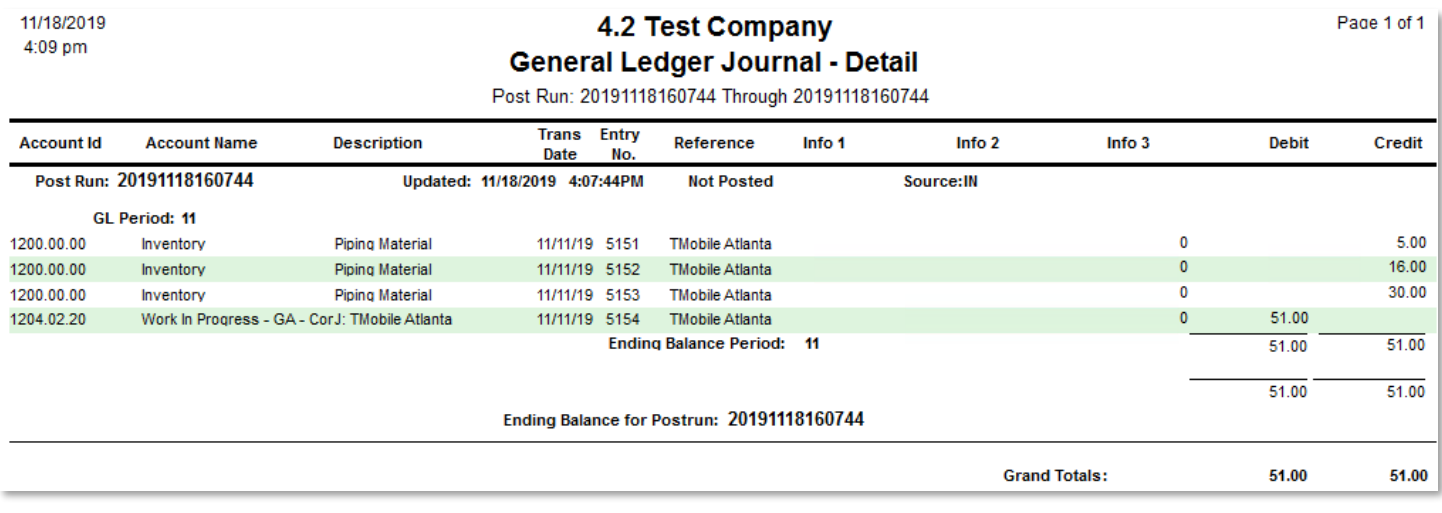

*Figure 13: General Ledger Journal results from the Inventory to Job Transactions*

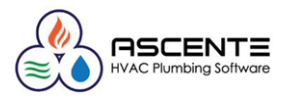

# <span id="page-9-0"></span>Sample Data Used

This demonstrates how the inventory GL account is determined for the Part *'Belt20'* based on the assigned *Product Line* 'Belts' and the *GL Account Code* 'Belts' linked to that *Product Line.*

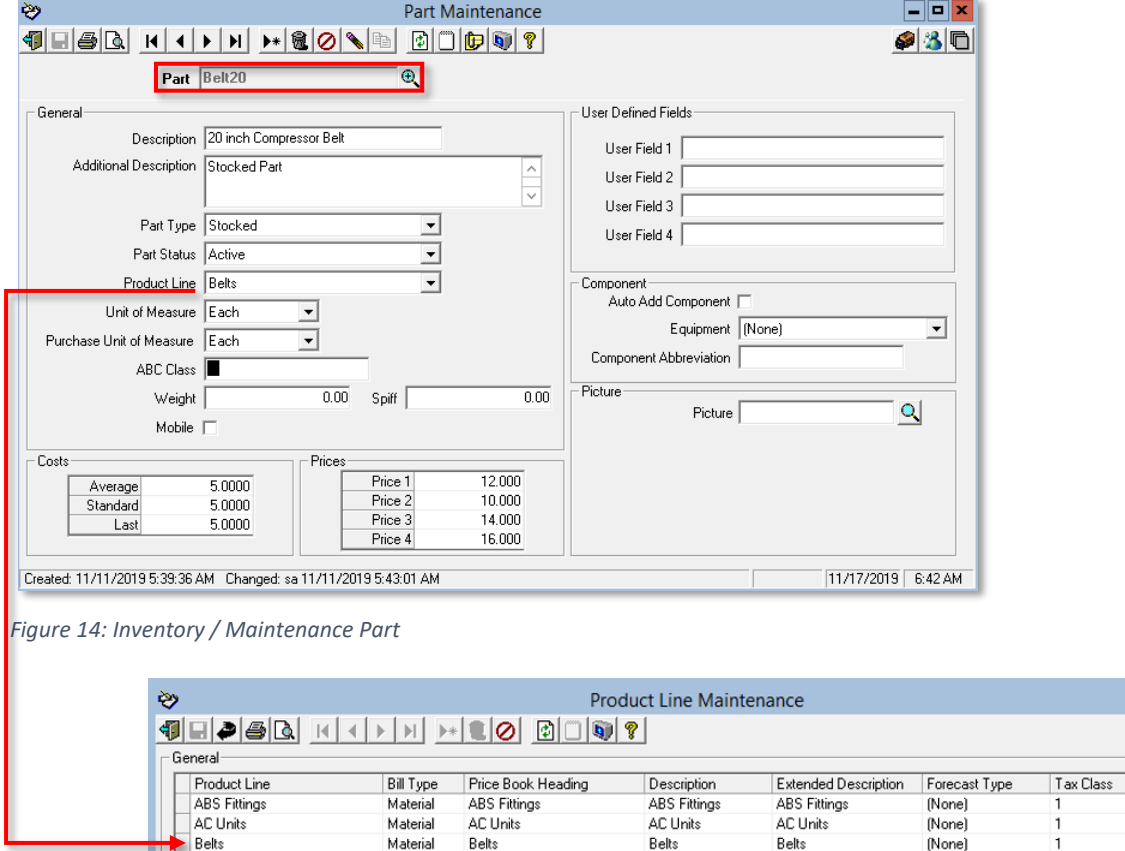

Material

Belts

*Figure 15: Inventory / Maintenance / Product Line*

Belts

Belts

(None)

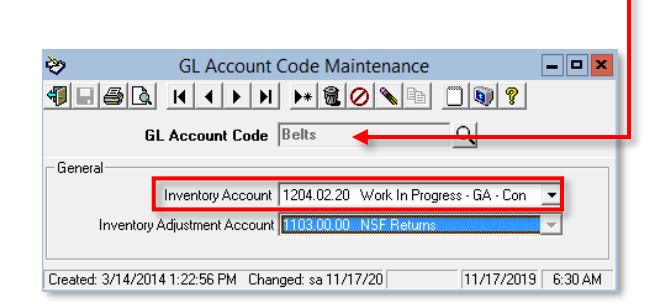

*Figure 16: Inventory / Maintenance / GL Account Code*

 $\Box$ o $\times$ 

GL Account Code Inventory Inventory

Belts

#### **Ascente** Inventory to Job

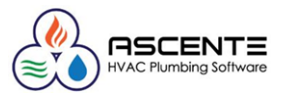

This demonstrates how the inventory GL account is determined for the *Part 'MP'* based on the assigned *Product Line* '*Material'* and the *GL Account Code* '*Inventory'* linked to that *Product Line.*

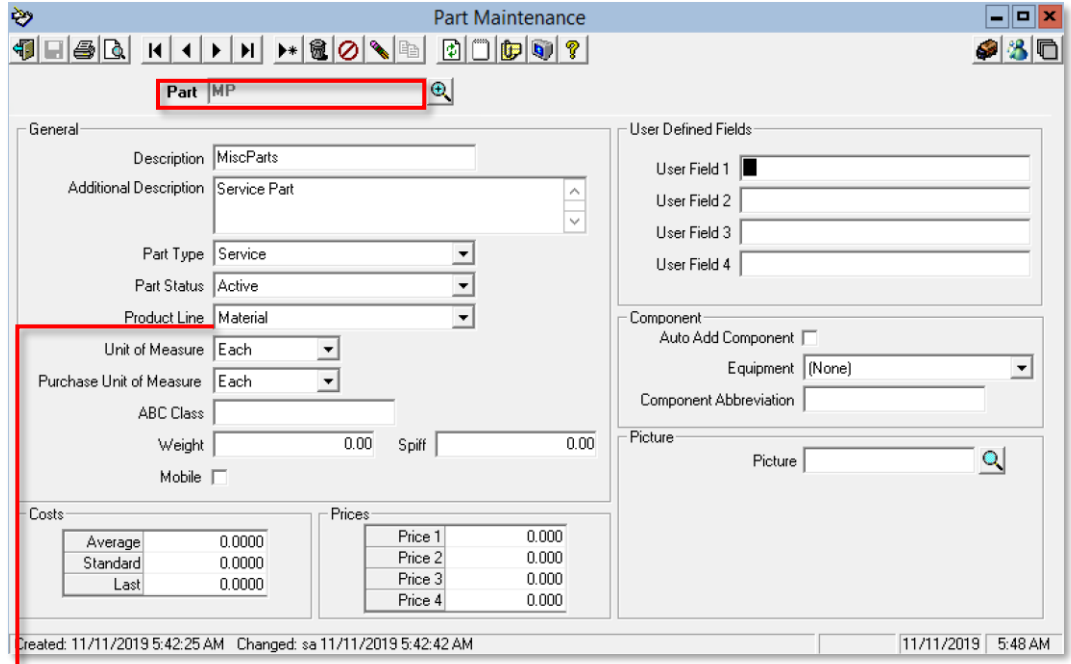

*Figure 17: Inventory / Maintenance Part*

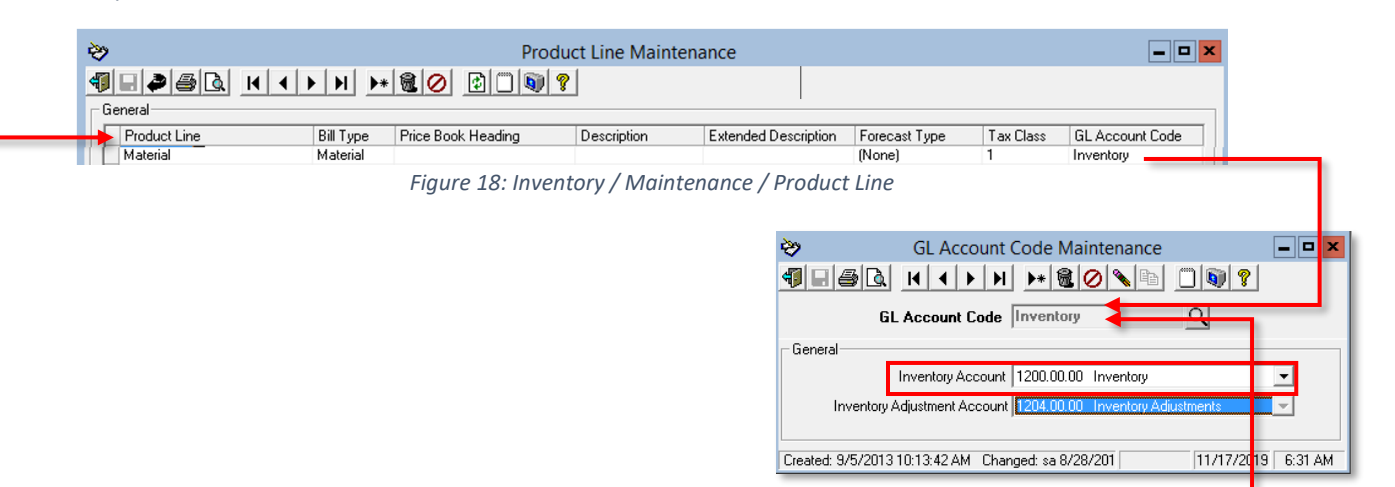

*Figure 19: Inventory / Maintenance / GL Account CodeOptions & Interfaces – Inventory*

#### <span id="page-10-0"></span>Default GL Account Code

This determines the default *Inventory GL Account Code* used for non-inventoried parts. This determined the default GL account used for those non-inventoried parts.

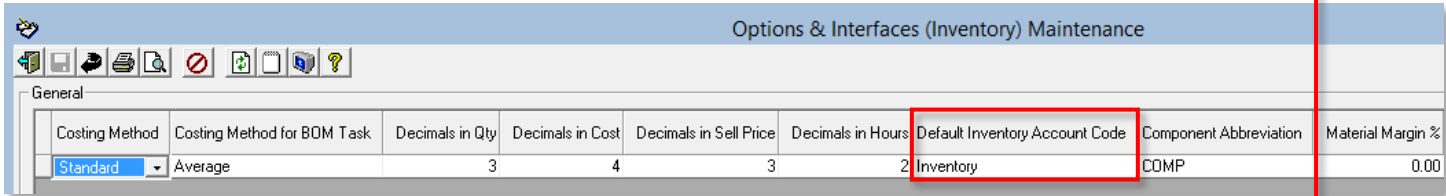

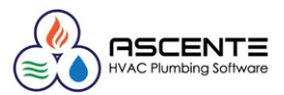

#### <span id="page-11-0"></span>Part Location Maintenance

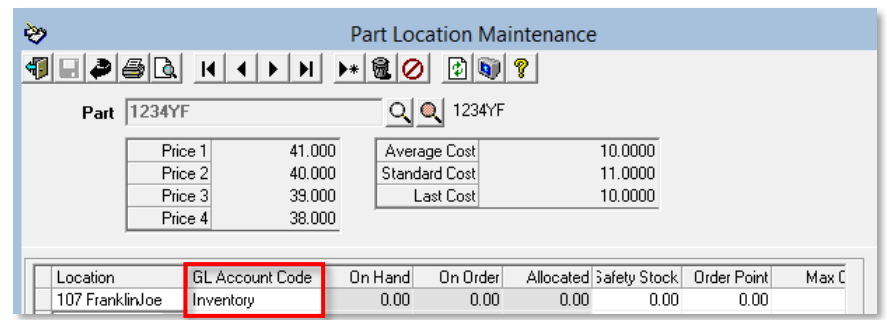

*Figure 20: Part Location - GL Account Code Assignment (Rarely Used)*

#### <span id="page-11-1"></span>Job Maintenance

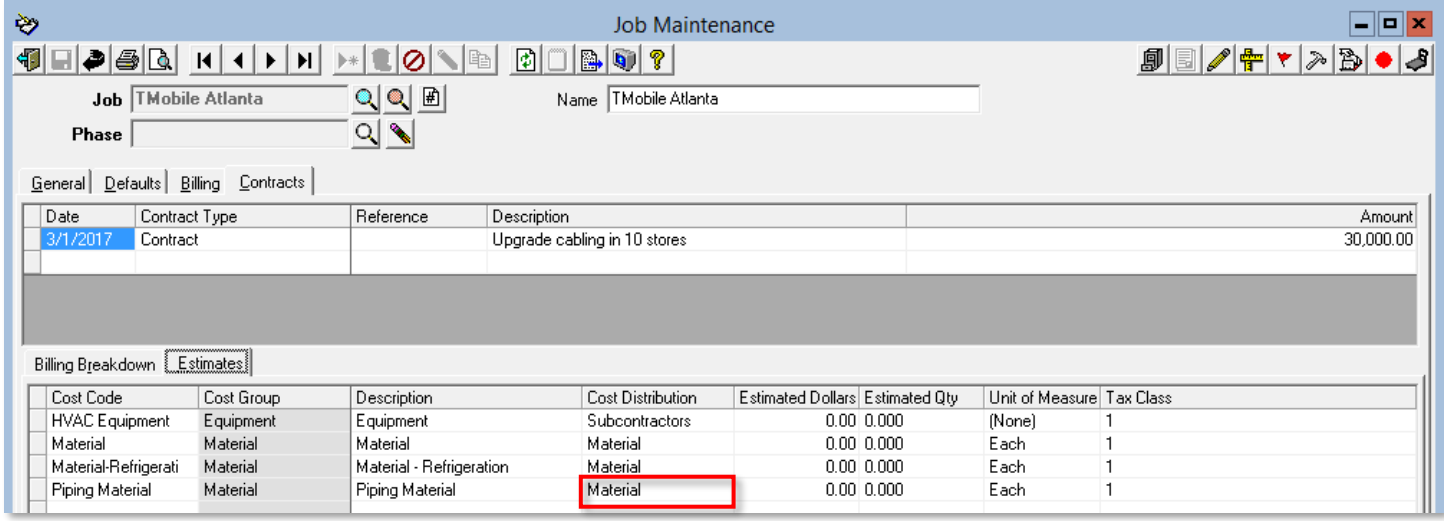

*Figure 21: Job Cost / Maintenance / Job [Contracts / Estimate], Cost Distribution Determination*

#### <span id="page-11-2"></span>Cost Distribution Maintenance

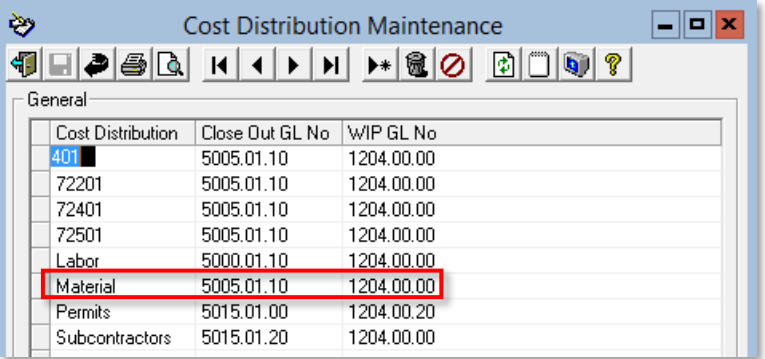

*Figure 22: Job Cost / Maintenance / Cost Distribution Maintenance*

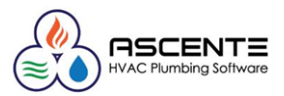

#### <span id="page-12-0"></span>Cost Code Maintenance

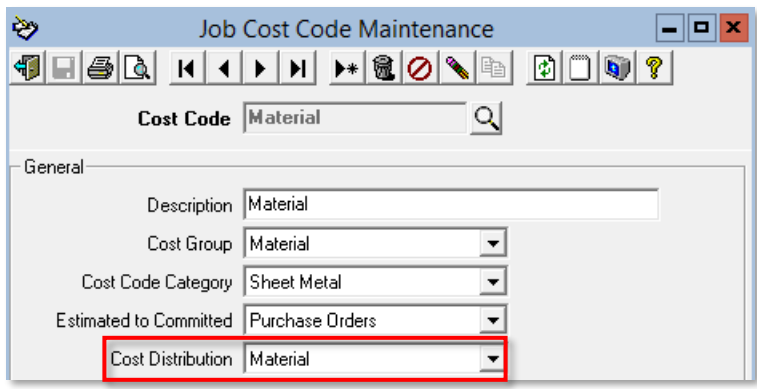

*Figure 23: Job Cost / Maintenance / Cost Code - Default Cost Distribution Code*